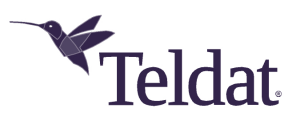

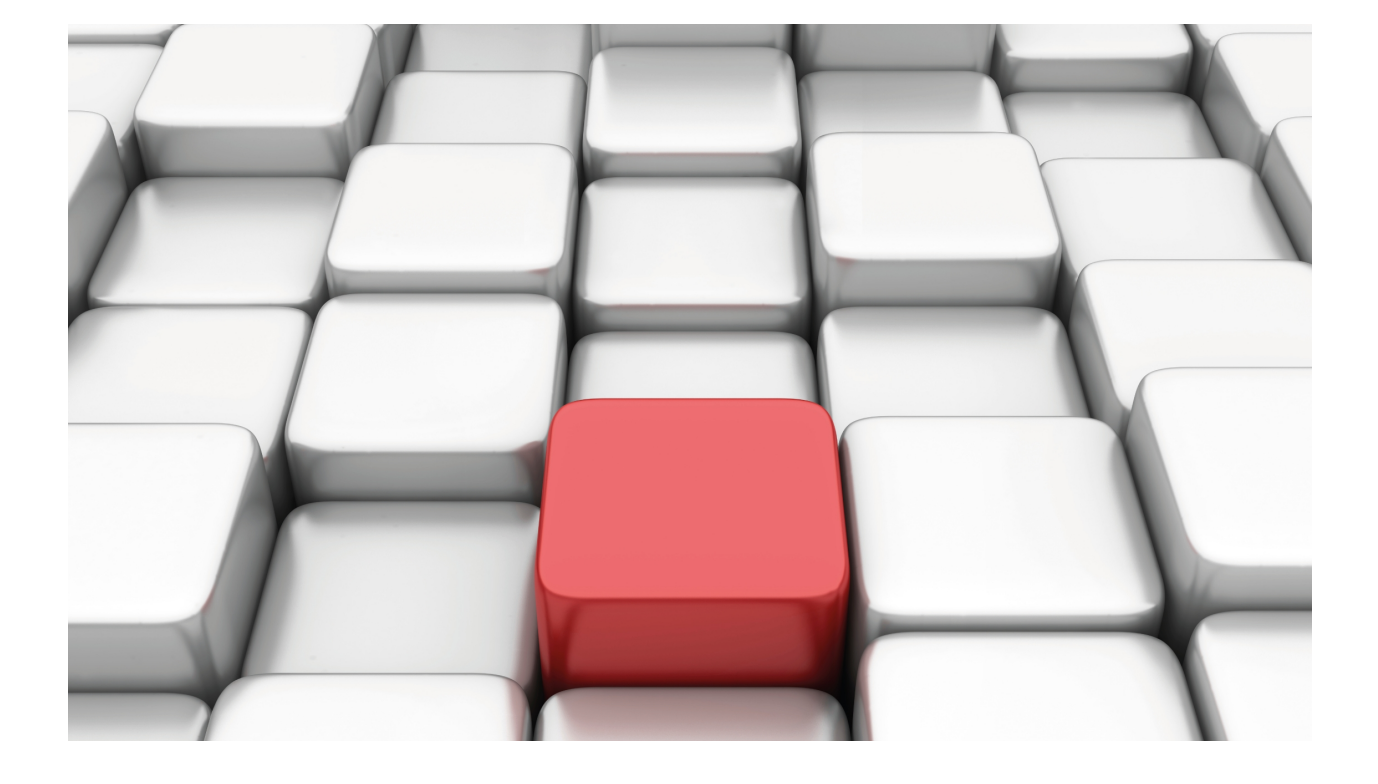

# CFM: Connectivity Fault Management

Teldat-Dm 822-I

Copyright© Version 11.08 Teldat SA

## **Legal Notice**

Warranty

This publication is subject to change.

Teldat offers no warranty whatsoever for information contained in this manual.

Teldat is not liable for any direct, indirect, collateral, consequential or any other damage connected to the delivery, supply or use of this manual.

# **Table of Contents**

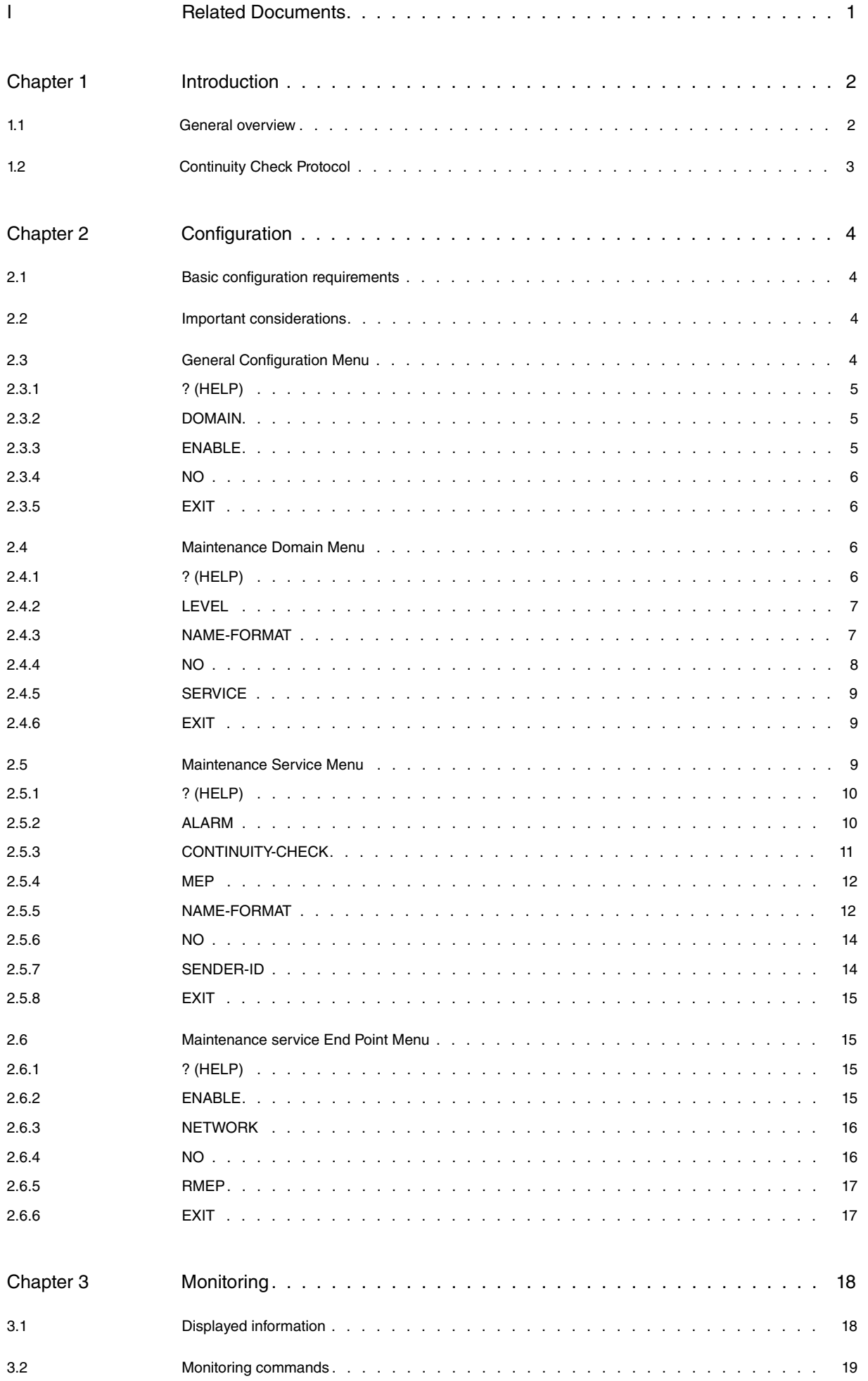

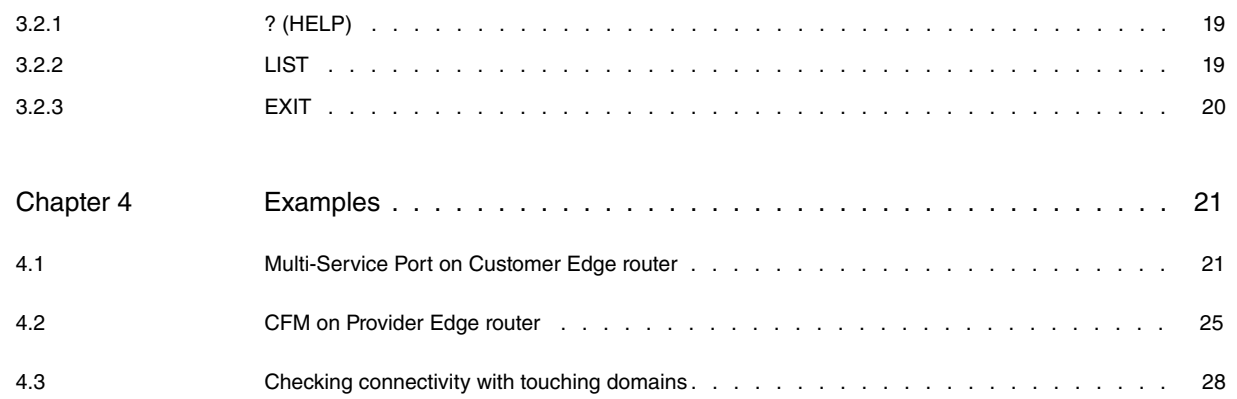

# <span id="page-4-0"></span>**I Related Documents**

Teldat-Dm 751-I VLAN Teldat-Dm 717-I Bridge

# <span id="page-5-1"></span><span id="page-5-0"></span>**Chapter 1 Introduction**

## **1.1 General overview**

The **Connectivity Fault Management (CFM)** set of protocols helps detect connectivity errors easily and efficiently. Unlike other OAM procedures and methods, it allows you to verify end-to-end connections and to create managed structures based on services. It complies with TCP/IP protocol architecture and is designed to work at the network interface layer using unicast/multicast messages.

What follows is a short explanation of the elements you might find in a CFM-monitored network. To begin with, there are certain logically defined areas, called domains, that set boundaries for providers, operators and customers. These domains contain entities grouped by services that monitor network connectivity. Devices that form part of the system may contain some of these entities (as many as the number of services configured). Connectivity errors can be detected both manually, by sending loop-back messages and tracing routes, and automatically, by sending Continuity Check Messages (CCMs).

The following figure shows an example of a possible network structure. In this case, there are four monitored areas: customer domain, operator domain and two provider domains. Each provider can control its own equipment by creating monitoring entities. Customer devices are configured at the highest domain level and check connectivity with other remote devices at the same level.

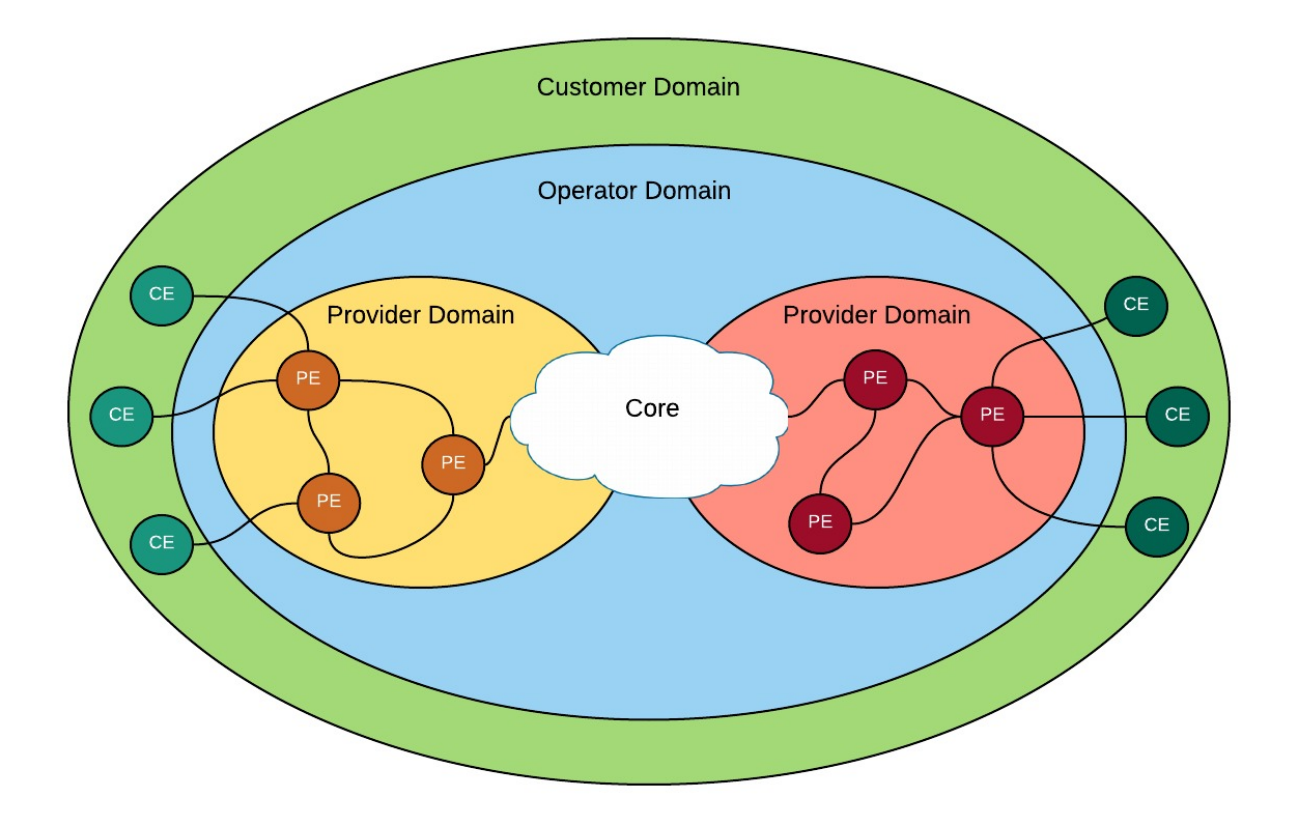

The standard defines three protocols to cover these desired functionalities:

- **Continuity Check Protocol**: this is a type of heartbeat protocol where entities periodically exchange CFM messages. This mechanism allows devices to automatically detect connectivity errors using light payload packets.
- **Link Trace Protocol** : in this protocol, an entity sends some multicast messages to track the path to a remote device. Once the message reaches its destination, the remote device sends a response message. It is conceptually similar to Trace Route.
- **Loop-Back Protocol**: in this case, the system administrator is actively responsible for verifying connectivity. One device sends unicast messages to remote devices, expecting a response similar to an echo. In addition to connectivity health, the user may obtain other interesting statistics (like jitter or bandwidth).

Previous protocols need some elements to run and interact with devices. These elements are listed and briefly described here:

• **Maintenance Domain (MD)**: this refers to the network scope under the CFM. A network is partitioned into domains, each one created at a different level. According to protocol specifications, the more outward the domain, the higher the level. Domains can be touching or nested, but not overlapped. A maintenance domain can contain several maintenance associations (MAs) or services.

- **Maintenance Association (MA)**: this term identifies the services in an MD. Each service is transmitted separately in a different VLAN connection, resulting in one VLAN per service. An MA is made up of maintenance points (MPs).
- **Maintenance Point (MP)**: this is a managed entity defined on a specific device port. An MP can generate and receive CFM PDUs and track responses. You cannot have two equal maintenance points in the same association. An MP can be a maintenance association end point (MEP) or a maintenance intermediate point (MIP).
- **Maintenance domain Intermediate Point (MIP)**: this is not directly managed in the network. It works like an intermediate point allowing CFM protocols to run properly. An MIP does not initiate PDUs but decides whether or not to pass them through the bridge.
- **Maintenance service End Point (MEP)**: this CFM entity is the domain's end point. Residing on a device port, it represents a service provided to a customer and transmits and processes CFM messages to and from other MEPs. There are two types of MEPs, based on the direction of data flow: DOWN if the flow heads directly towards the LAN, UP if it heads towards the internal bridge.

<span id="page-6-0"></span>The full description and specifications are defined by the IEEE in standard 802.1ag-2007, as an amendment of IEEE Standard for Local and Metropolitan Area Networks: Virtual Bridged Local Area Networks.

## **1.2 Continuity Check Protocol**

Connectivity fault detection is automatically carried out by the continuity check protocol. The protocol will run looking for network errors once all relevant devices have been properly configured.

Domains have groups of elements running different services in a network. Entities (MEPs) regularly send **Continuity Check Messages (CCMs)**, allowing the network to obtain network status and descriptive information. At the same time, these senders expect to receive messages from the other entities. They will detect and report a fault /defect if they don't.

Basic service connectivity and health is monitored by a group of MEPs. The following requirements must be met in order for the group to run properly and according to specifications:

- They must have a unique MEPID identifier. An MEP will report an error if it processes a CCM that has its own ID number.
- Remote MEPs are known elements. Consequently an MEP will issue a wrong network configuration message if it processes a packet from an unknown entity.
- All MEPs must have the same transmission periodicity. Any MEP transmitting CCMs in shorter or longer time intervals (and this is spelled out in the CCM body message) will be detected and the discrepancy reported.
- MEPs may receive packets from lower levels that belong to different domains. According to protocol principles, such packets cannot pass through the bridge and reach higher domain levels. Rather, they must be processed and reported to the system administrator.
- Any CCMs received that do not comply with the format set via the specifications must be discarded.

Continuity Check does not need MIPs to forward CCMs as the entities are transparent enough for this protocol. The CCMs are forwarded by the MEPs themselves. MEPs configured at one maintenance level are MIPs at some higher level. Therefore, whenever an MEP receives a higher level packet, it forwards it through the bridge (to the other interfaces) instead of processing or discarding it.

Error reports are transmitted as SNMP traps.They contain an error description, MEPID and the network interface (to easily identify what was at fault in the network).

# <span id="page-7-1"></span><span id="page-7-0"></span>**Chapter 2 Configuration**

## **2.1 Basic configuration requirements**

To configure the protocol in a network, first create a schema where every domain, service and maintenance point is clearly identifiable. Follow the steps below for general configuration.

- **MDs**. Devices that work at domain borders and different ports can belong to different domains. When setting domain levels, it is important to bear in mind that outward domains have higher levels. Customer domains are usually the most outward, followed by Service Provider and Operator domains.
- **MAs**. Different services coexist in the same domain. Each service in a domain has a unique name and VLANID. While there may be multiple VLANIDs, the first one configured is considered the primary VLAN. At this point, certain parameters need to be configured (such as transmission periodicity, loss-threshold, fault notifications, defect delays, etc.). Services also contain a group of MEPs sharing the same parameter values, directly or indirectly linked to each other.
- **MEPs**. The main configuration points needed to run the protocol are the MEPID, the set of remote MEPs configured in the service and the port where the MEP will be created.

The figure below attempts to clarify this structure by showing the elements present in a maintenance domain.

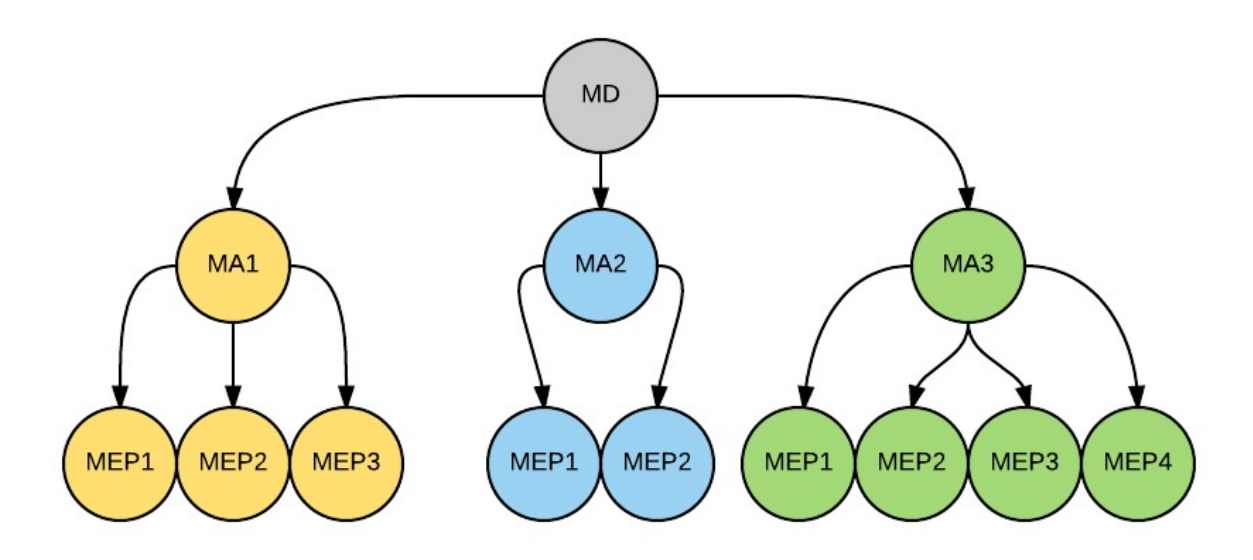

## <span id="page-7-2"></span>**2.2 Important considerations**

- For the MEPs to run, the protocol must be globally active, the relevant element must be enabled and the MEP must be configured on a particular port on a router.
- CCMs that reach a port where the protocol has not been implemented or is disabled, or where there are no MEPs capable of processing them, will pass through the bridge or be discarded (if the port is not a bridge member).
- <span id="page-7-3"></span>• It is possible to configure a service whose messages are created without a VLAN tag. Simply refrain from adding a VLANID.

# **2.3 General Configuration Menu**

The commands used to configure the CFM protocol are all housed in the same menu. The first level of the configuration menu is quite simple, allowing the administrator to run or halt the protocol and to create maintenance domains.

```
Config>protocol cfm
-- CFM user configuration --
CFM config>
```
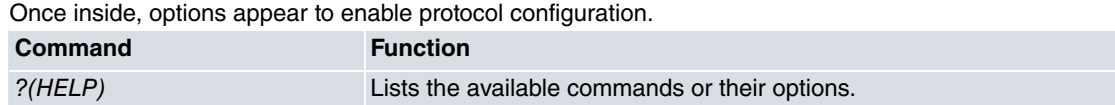

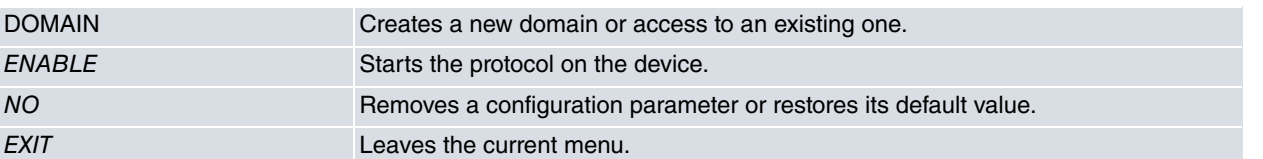

## <span id="page-8-0"></span>**2.3.1 ? (HELP)**

Lists the available commands at the router configuration level. This command can also be used after a specific command to list the available options.

#### Syntax:

CFM config>?

#### Example:

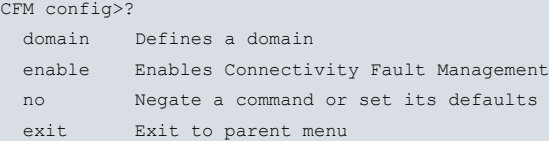

Command history:

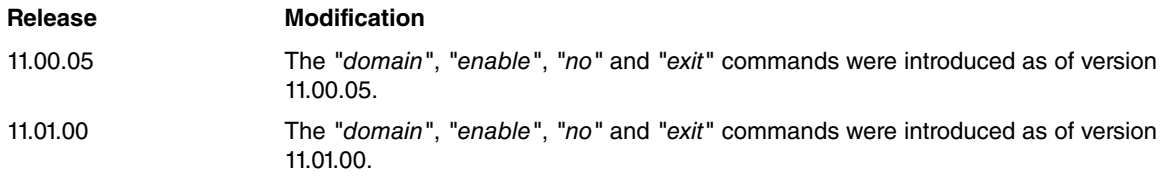

## <span id="page-8-1"></span>**2.3.2 DOMAIN**

This command has two functions: firstly, to create a new domain from a given name (once created, the domain can be accessed by typing the same command with the set name) and, secondly, to jump straight to the maintenance service configuration menu.

#### Syntax:

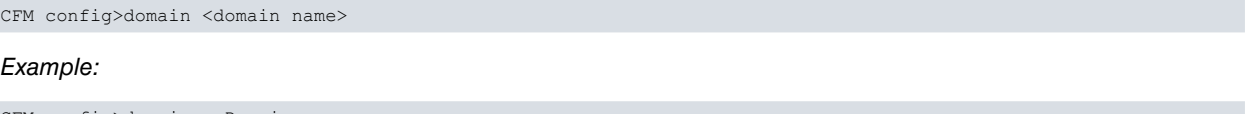

CFM config>domain myDomain CFM-Domain myDomain config>

Command history:

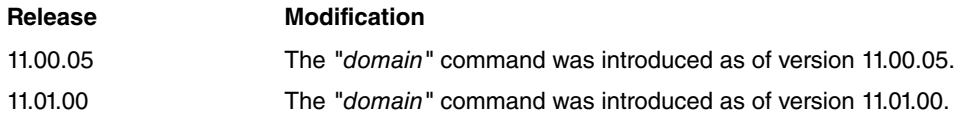

## <span id="page-8-2"></span>**2.3.3 ENABLE**

The protocol will be enabled globally if this command is present during the configuration phase. If it is not present, then CCMs are not generated and any such packets received are ignored.

Syntax:

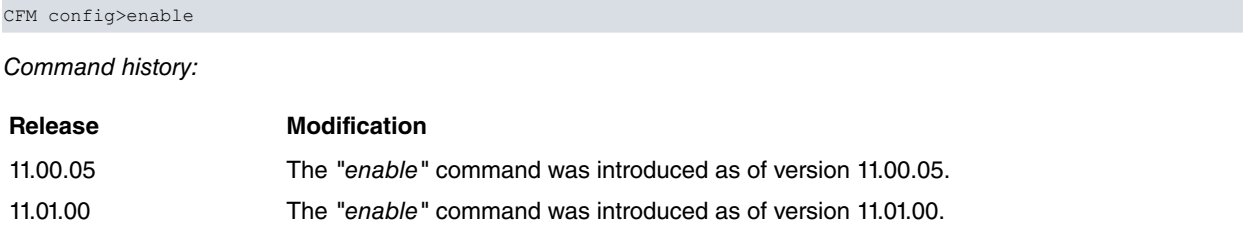

## <span id="page-9-0"></span>**2.3.4 NO**

Removes a configuration parameter or restores its default value.

#### Syntax:

```
CFM config>no ?
  domain Defines a domain
  enable Enables Connectivity Fault Management
```
#### Example:

```
CFM config>no domain myDomain
```
In this example, the myDomain domain is removed.

#### Example:

CFM config>no enable

In this example, the protocol is disabled.

Command history:

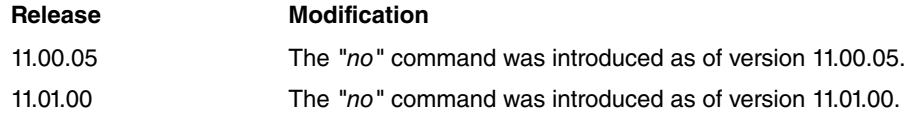

## <span id="page-9-1"></span>**2.3.5 EXIT**

Exits the current menu and transfers the command line to an outer level menu.

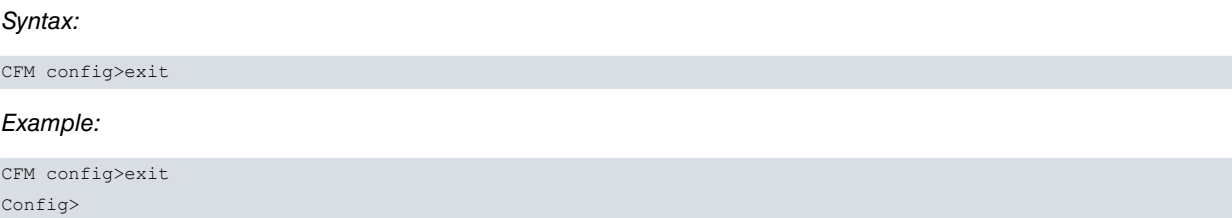

Command history:

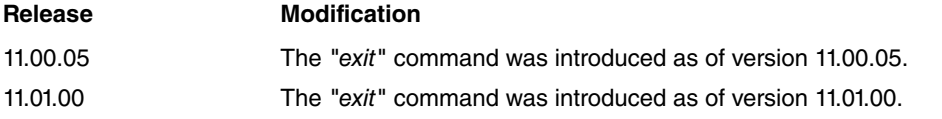

## <span id="page-9-2"></span>**2.4 Maintenance Domain Menu**

Here, you can configure maintenance domain parameters and create services belonging to a domain.

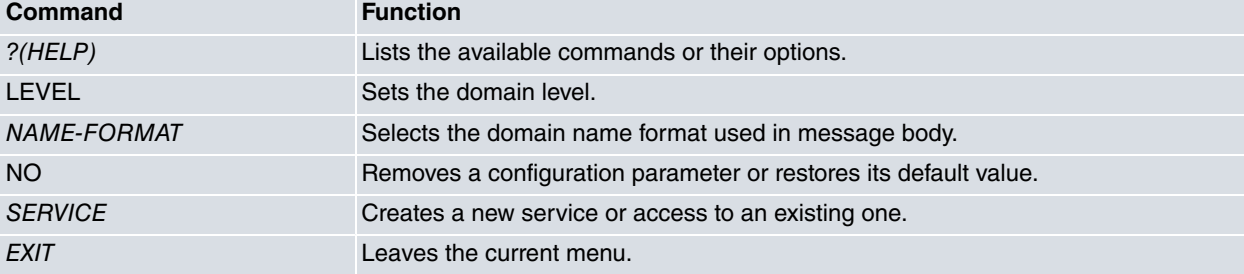

## <span id="page-9-3"></span>**2.4.1 ? (HELP)**

Lists the available commands at the router configuration level. This command can also be used after a specific command to list the available options.

#### Syntax:

CFM-Domain myDomain config>?

#### Example:

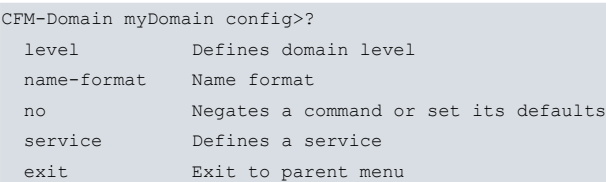

#### Command history:

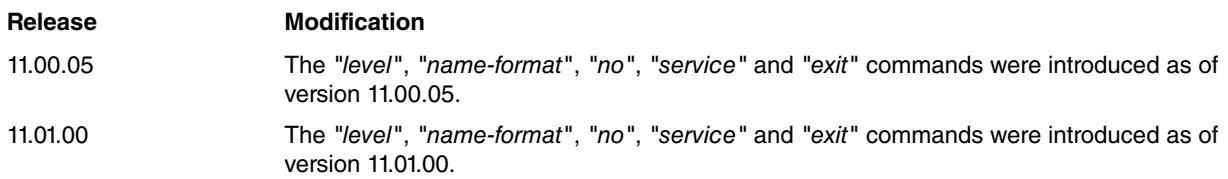

## <span id="page-10-0"></span>**2.4.2 LEVEL**

Sets the domain level. Valid values range from 0 to 7. If this command is not set, the default value is 0.

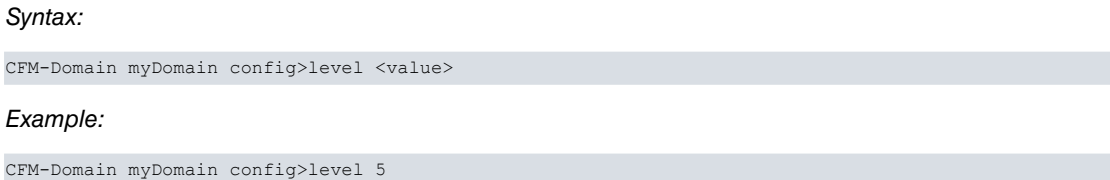

Command history:

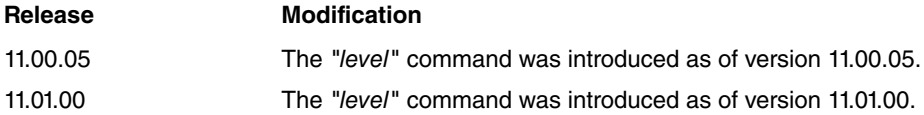

## <span id="page-10-1"></span>**2.4.3 NAME-FORMAT**

CCMs include a reference to the domain to which the MEP belongs. This command chooses between different valid formats to set a value. If this command is not present, the current domain name string will be used as the default format.

Syntax:

CFM-Domain myDomain config>name-format { dns <domain name> | mac <MAC address> <integer value> | no-name }

Command history:

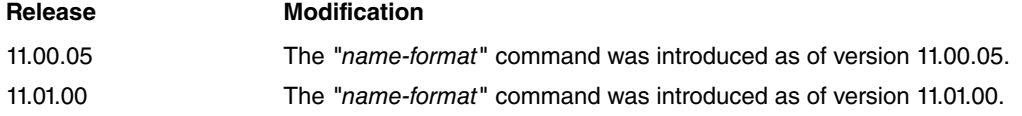

### **2.4.3.1 NAME-FORMAT DNS**

Sets the domain name format to a domain name-based string.

#### Syntax:

CFM-Domain myDomain config>name-format dns <domain name>

#### Example:

CFM-Domain myDomain config>name-format dns DOMAIN

Command history:

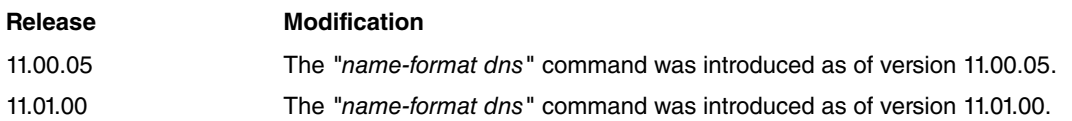

### **2.4.3.2 NAME-FORMAT MAC**

Sets the domain name format to a MAC address and integer value. A valid MAC address must be entered first, followed by a space and a two-bytes integer value.

#### Syntax:

CFM-Domain myDomain config>name-format mac <MAC address> <integer value>

#### Example:

CFM-Domain myDomain config>name-format mac 00-a0-26-ae-3d-7a 100

Command history:

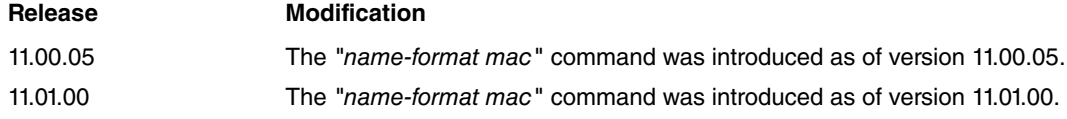

#### **2.4.3.3 NAME-FORMAT NO-NAME**

Deletes this name from the message body.

Syntax:

CFM-Domain myDomain config>name-format no-name

Command history:

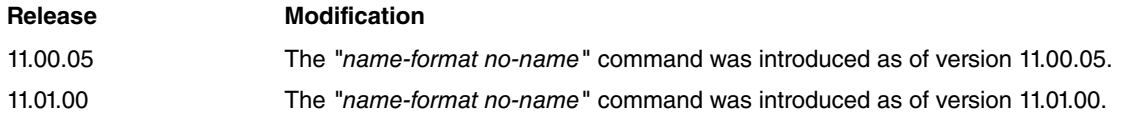

## <span id="page-11-0"></span>**2.4.4 NO**

Removes a configuration parameter or restores its default value.

Syntax:

```
CFM-Domain myDomain config>no ?
 level Defines domain level
 name-format Name format
 service Define a service
```
#### Example:

CFM-Domain myDomain config>no level

This example sets the domain level at its default value.

#### Example:

CFM-Domain myDomain config>no name-format

In this example, the domain name string will be used as the default format.

#### Example:

CFM-Domain myDomain config>no service myService

In this example, the myService is removed.

Command history:

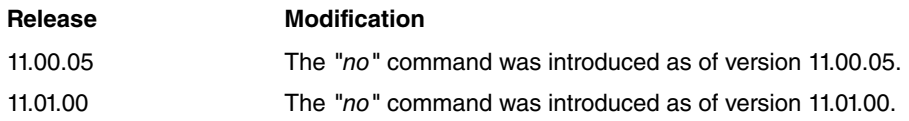

## <span id="page-12-0"></span>**2.4.5 SERVICE**

This command has two functions: firstly, to create a new service from a given name (once created, it can by accessed by typing the same command with the setting name) and secondly, it takes the user straight to the maintenance service configuration menu.

#### Syntax:

CFM-Domain myDomain config>service <service name>

#### Example:

```
CFM-Domain myDomain config>service myService
CFM-Service myService config>
```
Command history:

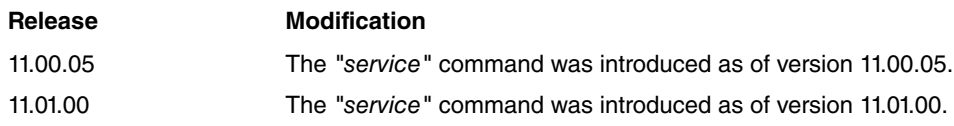

## <span id="page-12-1"></span>**2.4.6 EXIT**

Exits the current menu and takes the command line to an outer level menu.

```
Syntax:
```

```
CFM-Domain myDomain config>exit
```
#### Example:

CFM-Domain myDomain config>exit CFM config>

Command history:

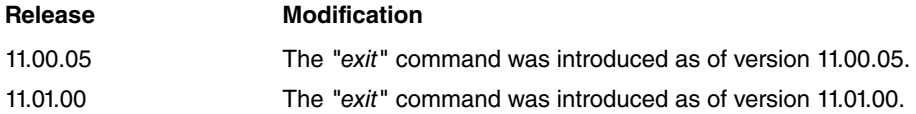

## <span id="page-12-2"></span>**2.5 Maintenance Service Menu**

You can configure the maintenance service parameters and create local MEPs from this menu.

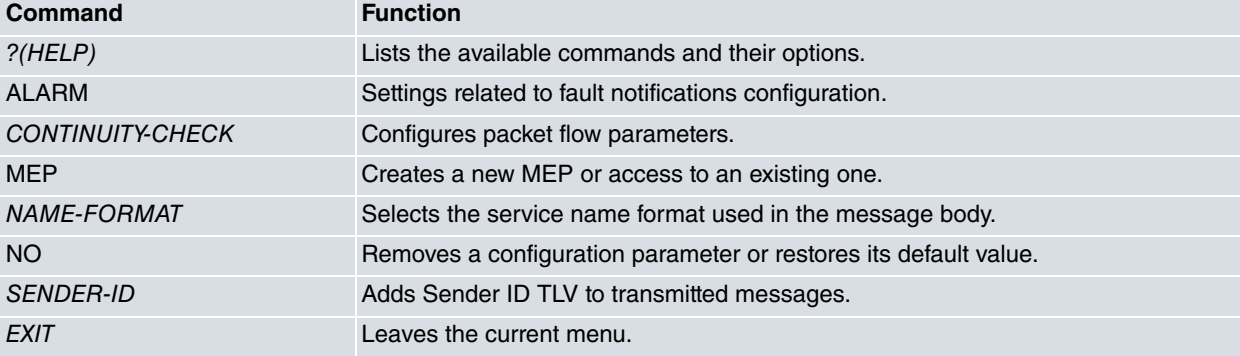

## <span id="page-13-0"></span>**2.5.1 ? (HELP)**

Lists the commands available at the router configuration level. This command can also be used after a specific command to list the available options.

#### Syntax:

CFM-Service myService config>?

#### Example:

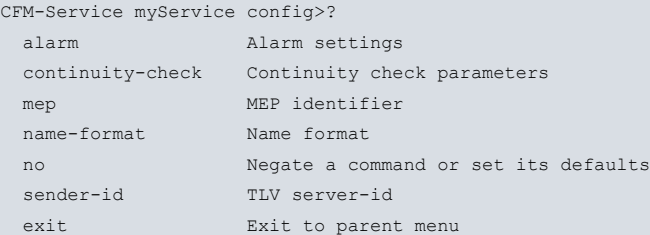

Command history:

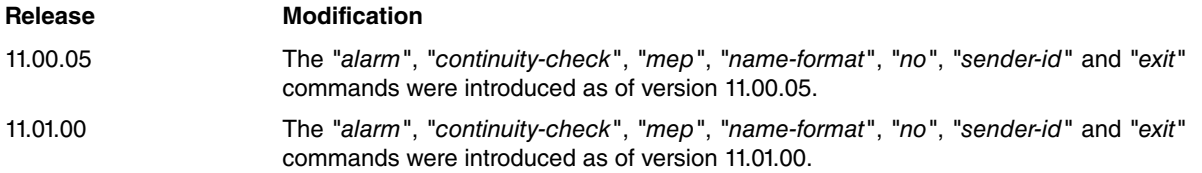

## <span id="page-13-1"></span>**2.5.2 ALARM**

Configures the way the Fault Notification Generator works.

Syntax:

CFM-Service myService config>alarm { delay <value> | min-notification-level <option> | reset <value> }

Command history:

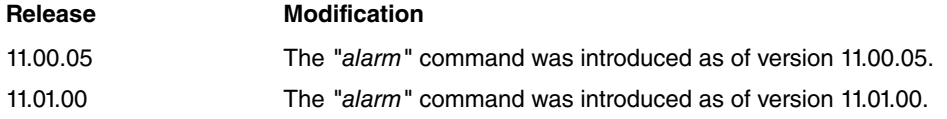

#### **2.5.2.1 ALARM DELAY**

When the device detects a defect on an MEP, it waits a certain time before reporting the error. This command is used to set the time delay value. Valid values range from 2.5 to 10 seconds. If this command is not set, the delay will be set to the lowest value. This time is set in milliseconds.

Syntax:

CFM-Service myService config>alarm delay <value>

#### Example:

CFM-Service myService config>alarm delay 4000

Command history:

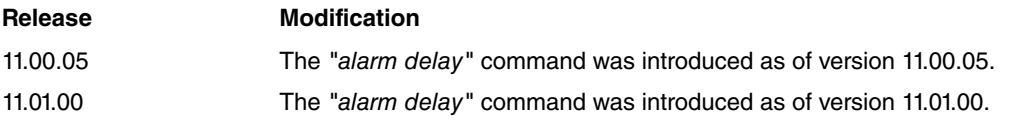

### **2.5.2.2 ALARM MIN-NOTIFICATION-LEVEL**

The device can notify the system administrator when it detects a defect on an MEP. Since not all notifications are worthy of being monitored, this command allows an interval to be set. Each option sets the minimum notification level, so that the system reports incidents related to the configured notification type and higher level notifications. All notifications will be reported by default if this command is not entered during configuration.

#### Syntax:

```
CFM-Service myService config>alarm min-notification-level { xconCCMdefect(5) |
errorCCMdefect(4) | someRMEPCCMdefect(3) | someMACstatusDefect(2) | someRDIdefect(1)}
```
#### Example:

CFM-Service myService config>alarm min-notification-level xconCCMdefect(5)

#### Command history:

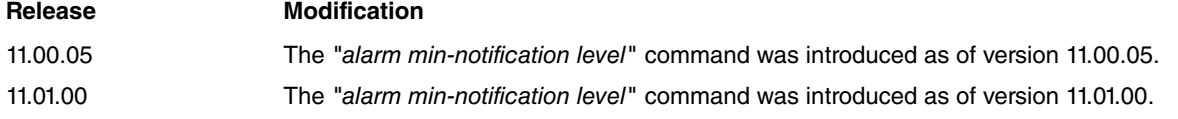

#### **2.5.2.3 ALARM RESET**

Once the system has detected and reported an error, it will wait for normal operation. This command allows you to configure a wait time to ensure that the device is running properly again. Valid values range from 2.5 to 10 seconds. The wait time will be set to the highest value if this command is not set. This time is set in milliseconds.

#### Syntax:

CFM-Service myService config>alarm reset <value>

#### Example:

CFM-Service myService config>alarm reset 7000

Command history:

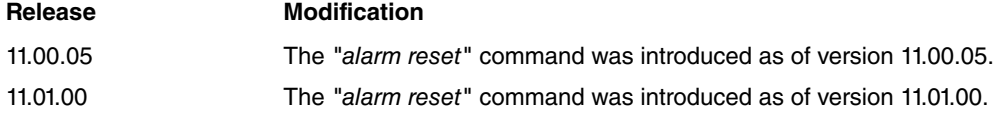

## <span id="page-14-0"></span>**2.5.3 CONTINUITY-CHECK**

This command is linked to the amount of protocol messages in the system.

Syntax:

CFM-Service myService config>continuity-check { interval <option> | loss-threshold <value> }

Command history:

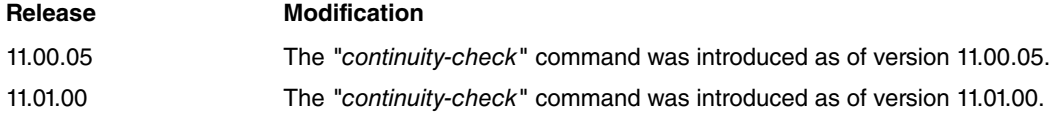

#### **2.5.3.1 CONTINUITY-CHECK INTERVAL**

All MEPs in a service have a common feature: the periodicity of packet transmission to other remote devices in the network. If a particular MEP receives messages with a different interval in a common service, it is considered an error. Values are set by selecting an option, in accordance with the relevant specifications. The lowest values cannot be selected for configuration purposes because there is no guarantee that the protocol will work properly. All MEPs are configured with a one-minute interval when this command is absent. Important: configuring a large number of MEPs with very low intervals is not recommended because it will increase the CPU load significantly.

#### Syntax:

CFM-Service myService config>continuity-check interval { 100ms | 1s | 10s | 1m | 10m }

#### Example:

CFM-Service myService config>continuity-check interval 1m

Command history:

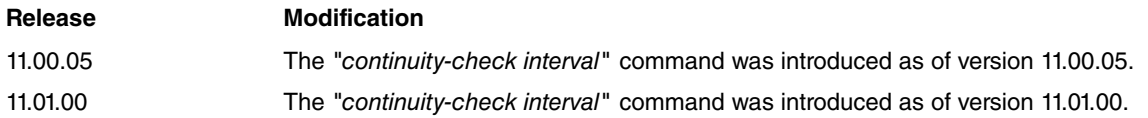

### **2.5.3.2 CONTINUITY-CHECK LOSS-THRESHOLD**

Each MEP can have a group of remote MEPs expecting to receive periodic messages. The local MEP will detect the absence of packet reception in the event a remote MEP stops transmitting or a connection error occurs. This command sets the number of non-received packets needed to activate the alarm. There is an internally calculated correlation between the number of lost messages and the wait time (equal to multiplying the interval and loss threshold values, plus a margin of half an interval). For example, if the loss threshold is 3 and the interval is 10 seconds, wait time will be set to 35 seconds. The loss threshold will be set to the lowest value if this command is absent.

Syntax:

CFM-Service SERVICE config>continuity-check loss-threshold <value>

#### Example:

CFM-Service SERVICE config>continuity-check loss-threshold 5

Command history:

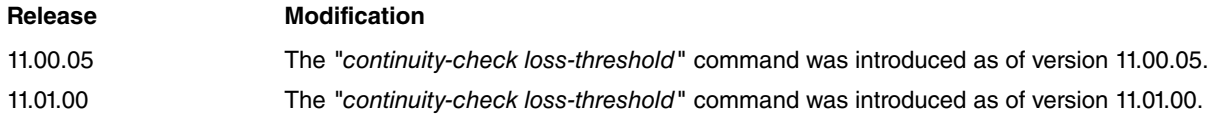

### <span id="page-15-0"></span>**2.5.4 MEP**

Creates a local MEP in the device or access to an existing one from this ID. The command line jumps straight to the MEP configuration menu.

Syntax:

CFM-Service myService config>mep mepid <value>

Example:

```
CFM-Service myService config>mep mepid 100
CFM-MEP 100 config>
```
Command history:

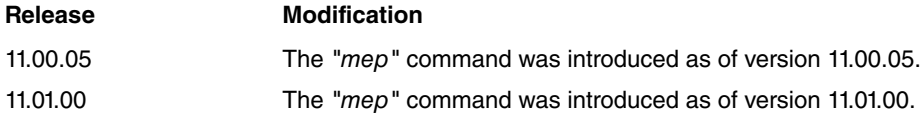

## <span id="page-15-1"></span>**2.5.5 NAME-FORMAT**

CCMs include a reference to the domain to which the MEP belongs. This command chooses between different valid formats to set a value. The current domain name string is used as the default format if this command is not present.

Syntax:

CFM-Service myService config>name-format { int <value> | vid <value> | vpn-id-ieee <value> | vpn-id <value> }

Command history:

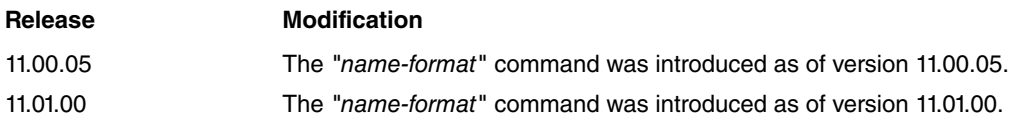

### **2.5.5.1 NAME-FORMAT INT**

Sets the service format name to a two-octets integer value.

#### Syntax:

CFM-Service myService config>name-format int <value>

#### Example:

CFM-Service myService config>name-format int 5

Command history:

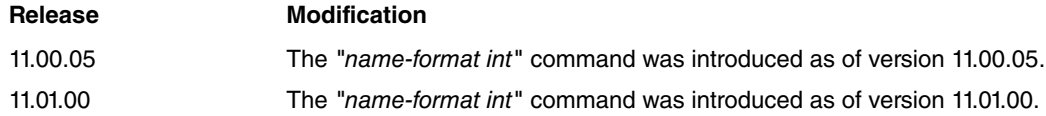

#### **2.5.5.2 NAME-FORMAT VID**

Sets the service format name to the primary VLAN ID.

#### Syntax:

CFM-Service myService config>name-format vid <value>

#### Example:

CFM-Service myService config>name-format vid 100

Command history:

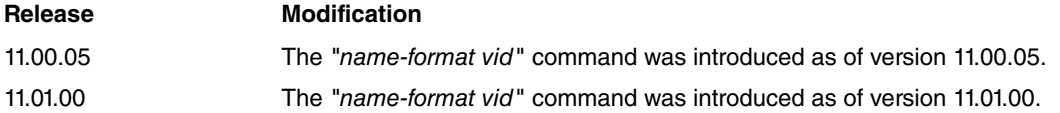

#### **2.5.5.3 NAME-FORMAT VPN-ID-IEEE**

Sets the service format name to a VPN ID, as described in RFC 2685. This input value is formatted in a hexadecimal character string made up of a group of three bytes describing the OUI and a contiguous group of four bytes identifying the VPN index.

#### Syntax:

CFM-Service myService config>name-format vpn-id-ieee <value>

#### Example:

CFM-Service myService config>name-format vpn-id-ieee 000a260000000f

Command history:

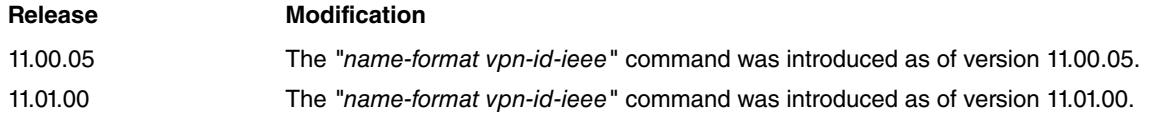

### **2.5.5.4 NAME-FORMAT VPN-ID**

Sets the service format name to a VPN ID as an integer value.

#### Syntax:

CFM-Service myService config>name-format vpn-id <value>

#### Example:

CFM-Service myService config>name-format vpn-id 15

Command history:

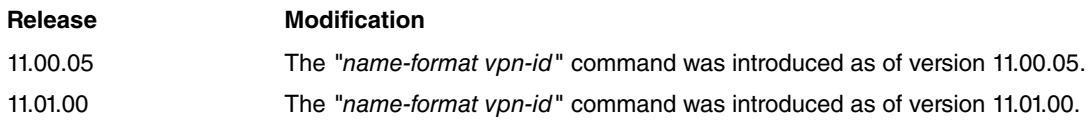

## <span id="page-17-0"></span>**2.5.6 NO**

Removes a configuration parameter or restores its default value.

#### Syntax:

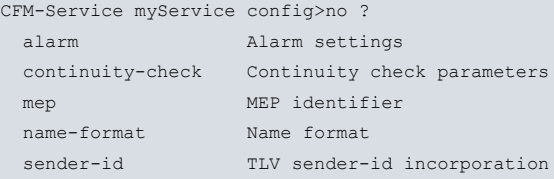

#### Example:

```
CFM-Service myService config>no mep mepid 1
```
In this example, the local MEP with ID 1 is removed.

Example:

CFM-Service myService config>no name-format

In this example, the domain name string will be used as the default format.

Command history:

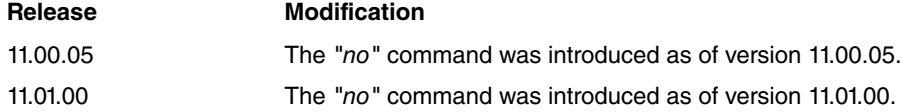

## <span id="page-17-1"></span>**2.5.7 SENDER-ID**

Protocol messages are able to include some TLV objects. One of them is called Sender ID, which is useful when helping identify the device. This command allows this object to be included in the messages.

Syntax:

CFM-Service myService config>sender-id <option>

Command history:

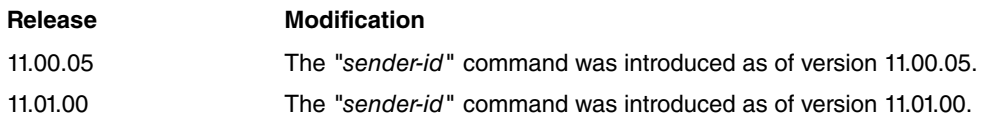

#### **2.5.7.1 SENDER-ID CHASSIS**

Sets the Sender ID value to the Chassis ID subtype. If the device has a hostname, this will be included in the protocol messages. If not, the TLV is attached to the list anyway (with a 0 value).

Syntax:

CFM-Service myService config>sender-id chassis

Command history:

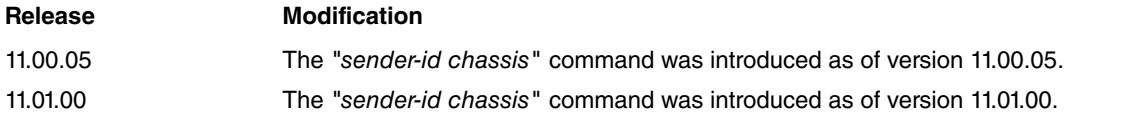

## <span id="page-18-0"></span>**2.5.8 EXIT**

Exits the current menu and transfers the command line to an outer level menu.

#### Syntax:

CFM-Service myService config>exit

#### Example:

```
CFM-Service myService config>exit
CFM-Domain myDomain config>
```
Command history:

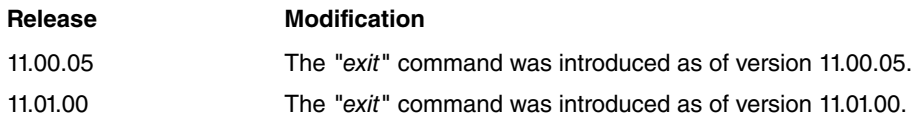

## <span id="page-18-1"></span>**2.6 Maintenance service End Point Menu**

Here, you can configure current MEP parameters and create relatively remote MEPs.

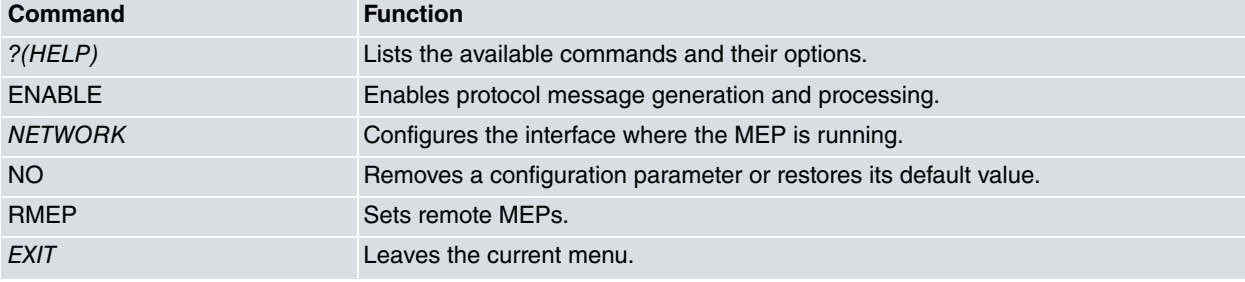

## <span id="page-18-2"></span>**2.6.1 ? (HELP)**

Lists the commands available at the router configuration level. This command can also be used after a specific command to list the available options.

Syntax:

```
CFM-MEP 100 config>?
 enable Enables CCM on MEP
 network Configure network
 no Negate a command or set its defaults
 rmep Sets a remote MEP
 exit Exit to parent menu
```
Command history:

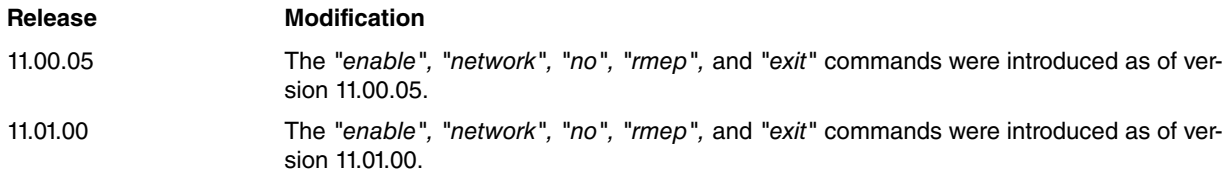

## <span id="page-18-3"></span>**2.6.2 ENABLE**

Allows protocol packets to be generated and processed in this MEP.

#### Syntax:

CFM-MEP 100 config>enable

Command history:

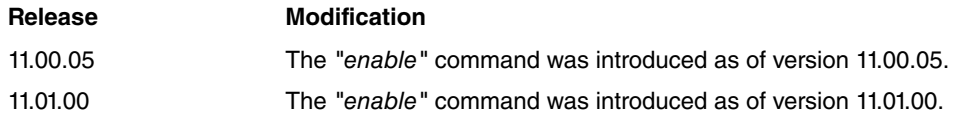

## <span id="page-19-0"></span>**2.6.3 NETWORK**

For it to work, an MEP must be located on an interface. This command is used to configure said network. Only Ethernet or BVI interfaces and subinterfaces are capable of running this protocol. In addition, among the Ethernet interfaces, only the switches found in the Teldat M1, Atlas i60, Teldat V and Teldat iM8 models are capable of running this protocol.

Configuring an MEP on BVI interfaces/subinterfaces help track Ethernet over ATM connections.

Syntax:

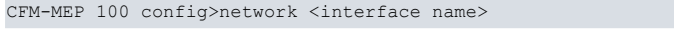

#### Example:

CFM-MEP 100 config>network ethernet0/1

```
CFM-MEP 100 config>network ethernet0/1.100
```
Command history:

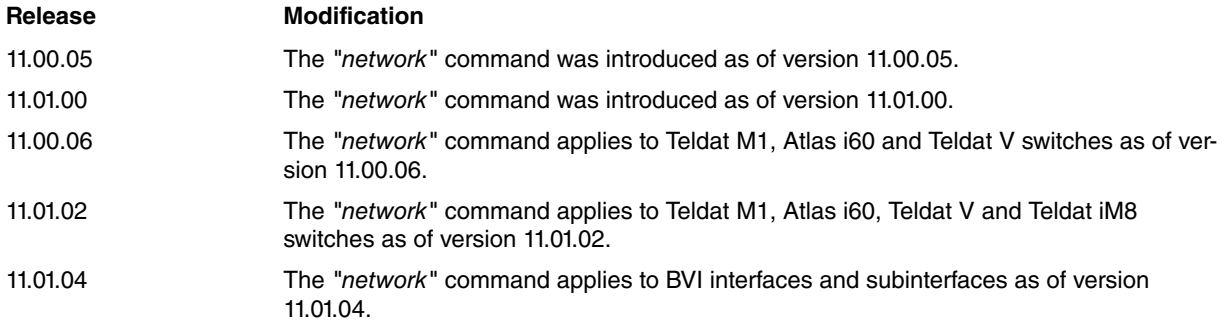

## <span id="page-19-1"></span>**2.6.4 NO**

Removes a configuration parameter or restores its default value.

#### Syntax:

```
CFM-MEP 100 config>no ?
 enable Enables CCM on MEP
 network Configures network
 rmep Sets a remote MEP
```
#### Example:

```
CFM-MEP 100 config>no enable
```
In this example, protocol message generation and processing are disabled in the local MEP with ID 100.

Example:

CFM-MEP 100 config>no network

In this example, the interface on which the local MEP with ID 100 is located is removed.

#### Example:

CFM-MEP 100 config>no rmep mepid 10

In this example, the local MEP with ID 100 stops controlling and monitoring the remote MEP with ID 10.

Command history:

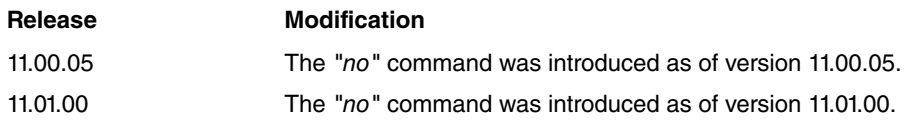

## <span id="page-20-0"></span>**2.6.5 RMEP**

Allows an MEP to detect connectivity failures in a remote MEP. The local MEP controls and monitors a remote MEP once the latter is configured. Consequently, the protocol can warn the system administrator when messages are lost. Remote MEPIDs must not be set as the local MEPID value.

Syntax:

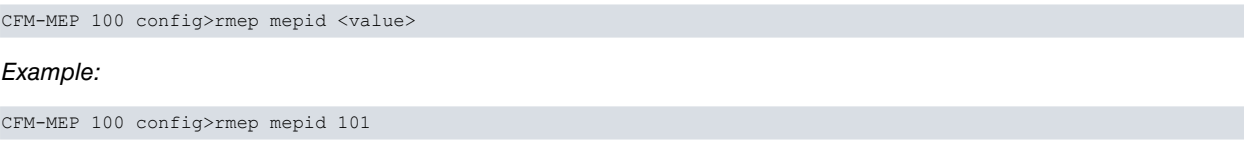

Command history:

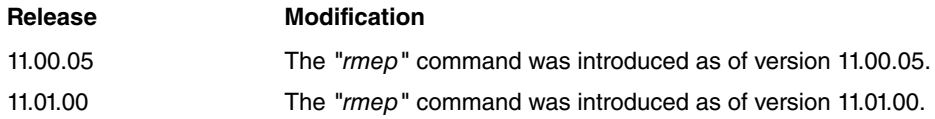

## <span id="page-20-1"></span>**2.6.6 EXIT**

Exits the current menu and transfers the command line to an outer level menu.

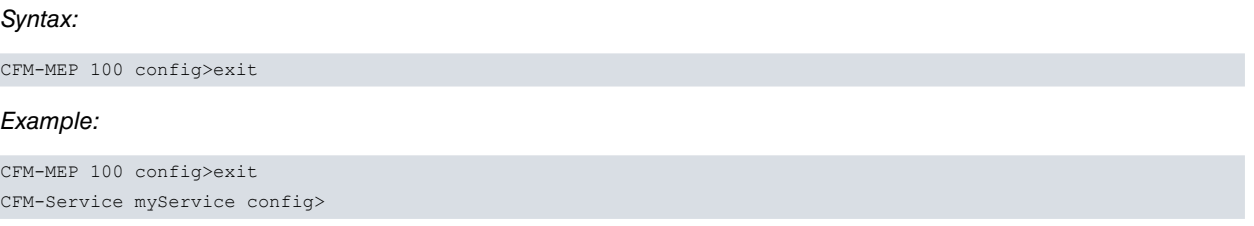

Command history:

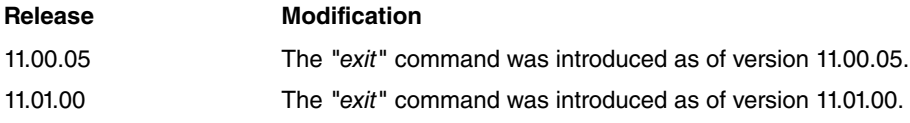

# <span id="page-21-1"></span><span id="page-21-0"></span>**Chapter 3 Monitoring**

# **3.1 Displayed information**

Once the protocol is running properly on the device, you can obtain information on what is happening to each configured element. You can access a monitoring menu from the general menu by performing the following steps.

```
+protocol cfm
-- CFM User Console --
CFM +
```
Information data is sorted and structured by MEPs, showing the most relevant parameters currently present in each entity.

- **MEPID**. Numerical value uniquely identifying each MEP among those configured in a single MA.
- **Type**. According to data flow direction it can be UP (to the bridge) or DOWN (to the LAN).
- **Network**. Interface on which the MEP is set.
- **MAC address**. MAC address present in CCMs as source MAC address. It identifies the interface on which the MEP is transmitting packets.
- **Status**. This field is set to ENABLED when the protocol and the current MEP are globally enabled. If it is DIS-ABLED, it means that the MEP is not running.
- **Domain**. This shows the domain and domain level where the MEP is configured.
- **Service**. This shows the service to which the MEP belongs and the VLAN used to send packets.
- **RDI**. This field can be DOWN (set to zero), if the MEP doesn't detect any defects, or UP (set to one) if an error has been detected.
- **Port state**. This field can change between two states: UP and BLOCKED. The state will always be UP if the port is not a bridge member, the service is not VLAN tagged, or the status given by Spanning Tree Protocol (STP) is forwarding. However, it is set to BLOCKED if the port is in a bridge, the service is VLAN tagged and the STP status is different from forwarding, i.e. learning, discarding...
- **Interface state**. This value refers to the interface state, which can swap between UP/DOWN.
- **enableRMEPdefect**. If this variable is ENABLED, then remote MEP state machines run normally. If the port is blocked by STP, it changes to DISABLED and state machines are immediately disabled.
- **FNG state**. This shows the current state of the Fault Notification Generator state machine.
- **FNG current defect**. This field displays which defect is currently being identified.
- **FNG last reported defect**. This shows the last defect notified by the FNG.
- **Last sent sequence number**. Sequence number set in the last transmitted message.
- **Out-of-sequence CCMs**. This variable accumulates the total number of CCMs presenting a different sequence number from the previously received message. An increase in this number indicates that some packets are being lost.
- **Remote MEPs**. Number of remote MEPs configured in the service together with this MEP.

An output example:

```
================
== MEP Info ==================
MEPID: 20
Type: down
Network: ethernet0/0
MAC address: 00-a0-26-20-25-e0
Status: enabled
Domain: DOMAIN 1 2 at level 1
Service: SERVICE_200 on vlan 200
RDI bit: down
Port state: up
Interface state: up
enableRMEPdefect: enabled
FNG state: reset
FNG current defect: DefNone
```

```
FNG last reported defect: DefNone
Last sent sequence number: 244
Total number of out-of-sequence received ccm: 0
Total number of remote MEPs: 1
```
Status information is provided right after data on the MEPs configured in the service. The following parameters can be observed:

- **RMEPID**. Numeric identifier of the remote maintenance association end point (MEP).
- **Sender ID**. This is an extra identifier of the remote machine where the remote MEP is running. The field may be blank if this parameter is not received.
- **Status**. This field displays the status of the current RMEP state machine. If the MEP receives remote CCMs in line with the running configuration, this value will usually be OK. FAILED will appear if the MEP receives the wrong packets (or none at all).
- **LastSeqNum**. CCM sequence number found in the last packet received.
- **LastTime**. This field shows the time (in hundreds of seconds) that has elapsed since the remote MEP state machine last entered an OK/FAILED state.

The table looks like this:

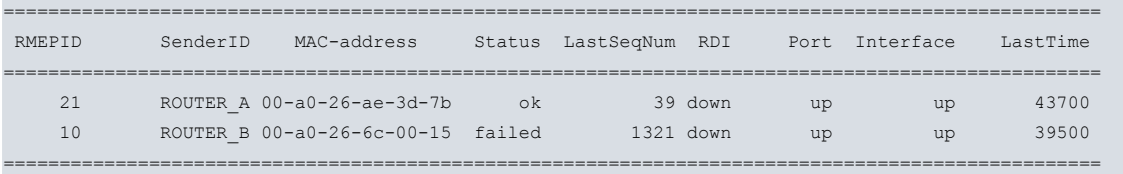

## <span id="page-22-0"></span>**3.2 Monitoring commands**

Describes the protocol's monitoring commands.

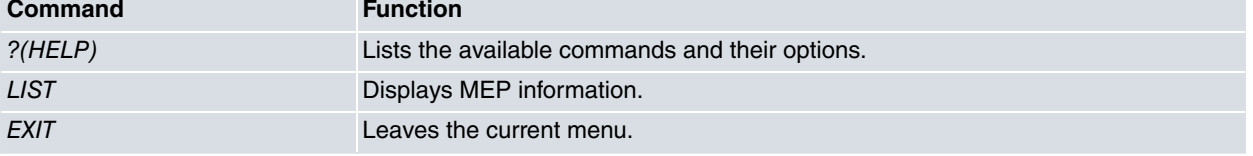

### <span id="page-22-1"></span>**3.2.1 ? (HELP)**

Lists the commands that are available at the level where the router is monitored. This command can also be used after a specific command to list the available options.

#### Syntax:  $\sim$   $\sim$   $\sim$   $\sim$

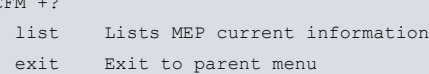

#### Command history:

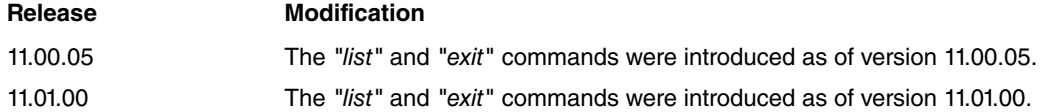

## <span id="page-22-2"></span>**3.2.2 LIST**

Displays information on local and remote MEPs. You can choose to display information on a specific MEP or on all of them.

#### Syntax:

```
CFM +list ?
 all View all current MEPS
 mepid Selects MEP by MEP ID
```
#### Command history:

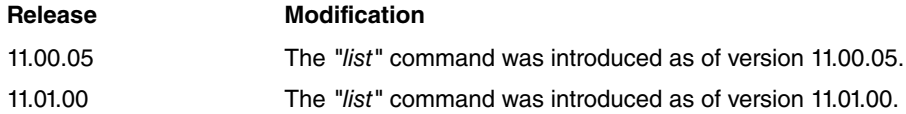

### **3.2.2.1 LIST ALL**

### Lists all configured MEPs.

Syntax:

CFM +list all

### Command history:

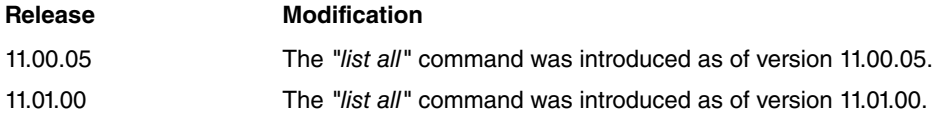

### **3.2.2.2 LIST MEPID**

#### Lists a specific MEP.

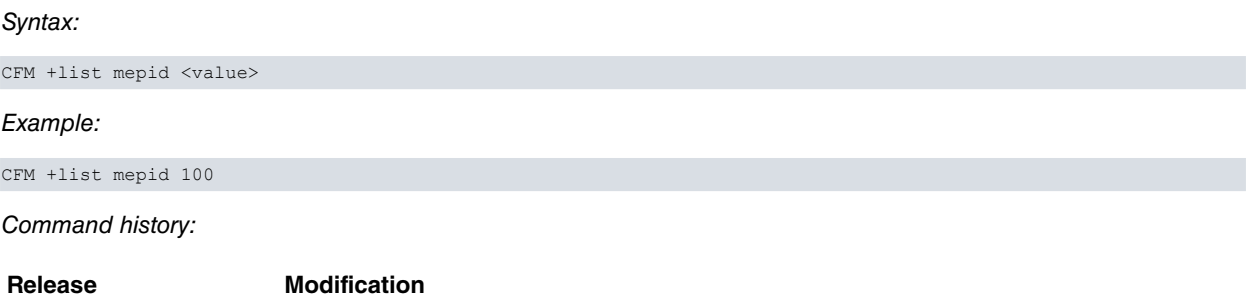

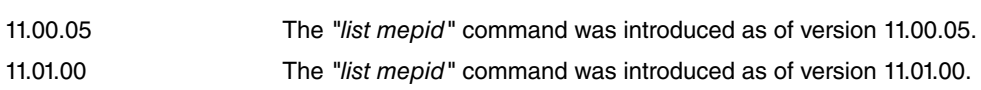

## <span id="page-23-0"></span>**3.2.3 EXIT**

Exits the current menu and transfers the command line to an outer level menu.

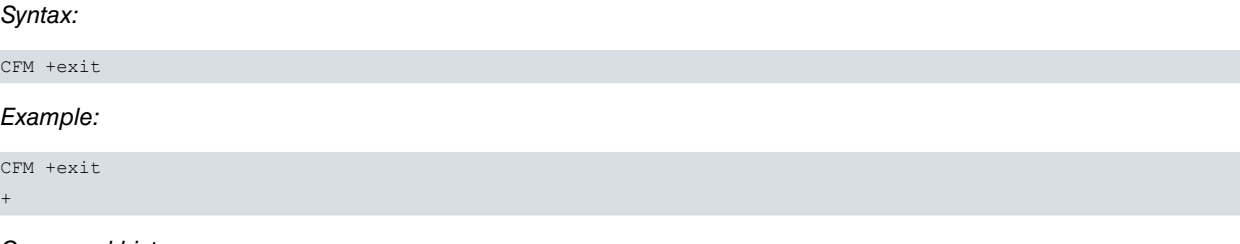

Command history:

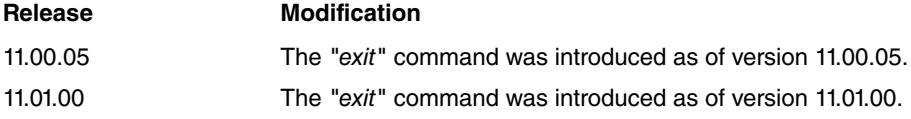

## <span id="page-24-1"></span><span id="page-24-0"></span>**Chapter 4 Examples**

## **4.1 Multi-Service Port on Customer Edge router**

This example presents a scenario where several services are monitored by different MEPs on the same port. All cases are covered: primary VLAN tagged, secondary VLAN tagged and no VLAN tagged. Devices are placed at the edge of the highest maintenance domain, meaning messages should never pass through the device. MEPs must process any incoming CCM.

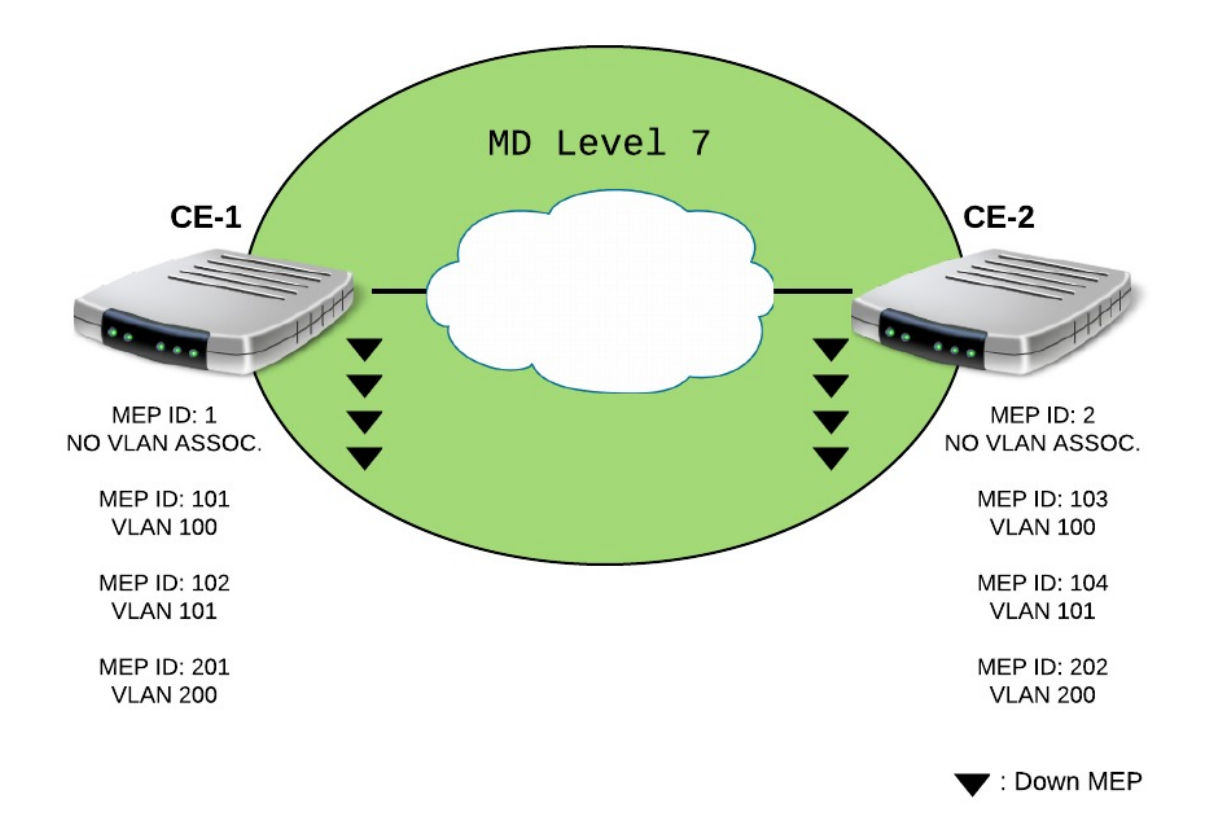

#### CE - 1 configuration file:

```
; Configuration for testing scenario #1
;
   add device eth-subinterface ethernet0/1 100
  add device eth-subinterface ethernet0/1 101
   add device eth-subinterface ethernet0/1 200
   set hostname CE-1
;
   network ethernet0/1
  -- Ethernet Interface User Configuration --
      ip address 192.168.214.38 255.255.252.0
;
   exit
;
  network ethernet0/1.100
  -- Ethernet Subinterface Configuration --
;
      encapsulation dot1q 100
;
;
   exit
   network ethernet0/1.101
  -- Ethernet Subinterface Configuration --
;
      encapsulation dot1q 101
```

```
;
;
   exit
  network ethernet0/1.200
; -- Ethernet Subinterface Configuration --
;
    encapsulation dot1q 200
;
;
  exit
  event
; -- ELS Config --
    enable trace subsystem CFM STANDARD
     enable snmp-trap event CFM.011
  exit
;
  protocol ip
; -- Internet protocol user configuration --
     route 0.0.0.0 0.0.0.0 192.168.212.2
;
    classless
  exit
;
;
  protocol snmp
; -- SNMP user configuration --
    community private1 access write-read-trap
     host 192.168.214.33 trap version v1 private1 enterprise-specific
;
    trap sending-parameters reachability-checking icmp
  exit
;
;
  protocol cfm
; -- CFM user configuration --
    enable
     domain DOMAIN_7
       level 7
        service NO_VLAN_SERVICE
           continuity-check interval 10s
           sender-id chassis
           mep mepid 1
              enable
              network ethernet0/1
              rmep mepid 2
;
            exit
;
        exit
;
        service SERVICE_100
           continuity-check interval 1m
           sender-id chassis
           mep mepid 101
              enable
              network ethernet0/1.100
              rmep mepid 103
;
            exit
;
           mep mepid 102
              enable
              network ethernet0/1.101
              rmep mepid 104
```

```
exit
;
        exit
;
        service SERVICE_200
          continuity-check interval 1m
          mep mepid 201
             enable
             network ethernet0/1.200
             rmep mepid 202
;
           exit
;
        exit
;
     exit
;
  exit
;
  dump-command-errors
  end
```
### CE - 2 configuration file:

```
; Configuration for testing scenario #1
;
  add device eth-subinterface ethernet0/1 100
  add device eth-subinterface ethernet0/1 101
  add device eth-subinterface ethernet0/1 200
  set hostname CE-2
;
  network ethernet0/1
; -- Ethernet Interface User Configuration --
    ip address 192.168.214.35 255.255.252.0
;
  exit
;
  network ethernet0/1.100
; -- Ethernet Subinterface Configuration --
;
    encapsulation dot1q 100
;
;
  exit
  network ethernet0/1.101
; -- Ethernet Subinterface Configuration --
;
     encapsulation dot1q 101
;
;
  exit
  network ethernet0/1.200
; -- Ethernet Subinterface Configuration --
;
     encapsulation dot1q 200
;
;
  exit
  event
; -- ELS Config --
    enable trace subsystem CFM STANDARD
     enable snmp-trap event CFM.011
  exit
;
  protocol ip
```

```
; -- Internet protocol user configuration --
    route 0.0.0.0 0.0.0.0 192.168.212.2
;
    classless
  exit
;
;
  protocol snmp
; -- SNMP user configuration --
    community private1 access write-read-trap
     host 192.168.214.33 trap version v1 private1 enterprise-specific
;
    trap sending-parameters reachability-checking icmp
  exit
;
;
  protocol cfm
; -- CFM user configuration --
     enable
     domain DOMAIN_7
        level 7
        service NO_VLAN_SERVICE
           continuity-check interval 10s
           sender-id chassis
           mep mepid 2
              enable
             network ethernet0/1
              rmep mepid 1
;
           exit
;
        exit
;
        service SERVICE_100
          continuity-check interval 1m
           sender-id chassis
           mep mepid 103
              enable
             network ethernet0/1.100
              rmep mepid 101
;
           exit
;
           mep mepid 104
              enable
              network ethernet0/1.101
              rmep mepid 102
           exit
;
        exit
;
        service SERVICE_200
           continuity-check interval 1m
           mep mepid 202
              enable
              network ethernet0/1.200
              rmep mepid 201
;
           exit
;
        exit
;
     exit
;
   exit
;
```
#### dump-command-errors end

As well as showing you how to configure CFM, the above example also shows you how to enable SNMP traps to receive fault notifications. It is as easy as setting the event created for this function (number 11) as snmp-trap and adding the system administrator host IP address to the SNMP configuration menu. This trap carries the following information: MEPID, the VLANID, defect and interface.

## <span id="page-28-0"></span>**4.2 CFM on Provider Edge router**

The following example shows how the protocol works when the router is configured between two maintenance domains. In this case, the devices must be configured with a bridge in order to forward CCMs. Since MEPs can only be classified as DOWN, any messages coming from the bridge will be ignored by these entities. The bridge allows multicast messages to pass until they are processed or discarded by an MEP.

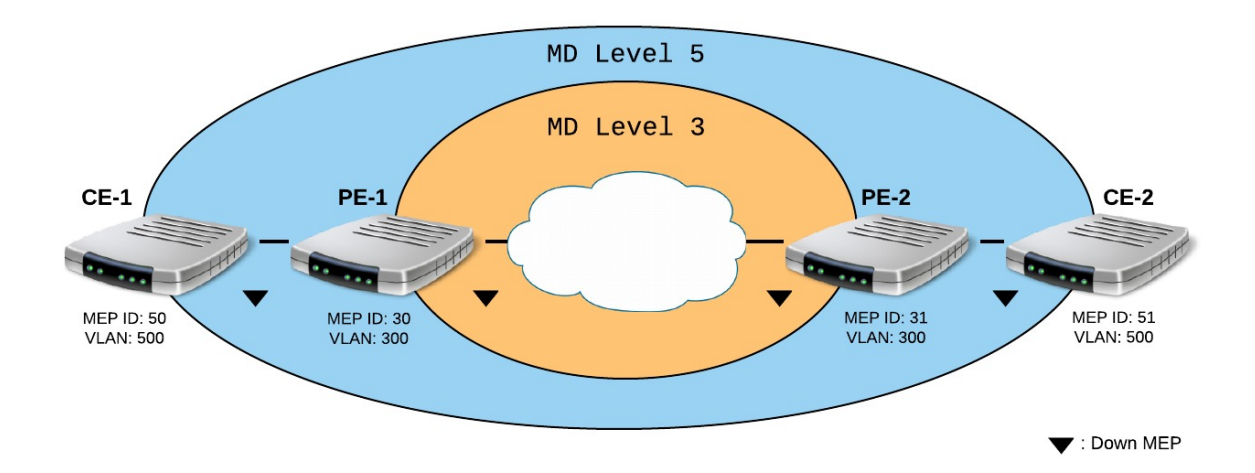

#### CE - 1 configuration file:

```
; Configuration for testing scenario #2
;
  add device eth-subinterface ethernet0/1 500
  set hostname CE-1
;
  network ethernet0/1.500
 -- Ethernet Subinterface Configuration --
;
     encapsulation dot1q 500
;
  exit
;
  protocol cfm
  -- CFM user configuration --
     enable
     domain DOMAIN_5
        level 5
        service V500
           continuity-check interval 10s
           sender-id chassis
           mep mepid 50
               enable
               network ethernet0/1.500
               rmep mepid 51
;
            exit
;
         exit
;
     exit
;
  exit
;
```
dump-command-errors end

PE - 1 configuration file (with SNMP traps):

```
; Configuration for testing scenario #2
;
  add device bvi 0
  add device eth-subinterface ethernet0/1 300
  set hostname PE-1
;
;
  network bvi0
; -- Bridge Virtual Interface configuration --
    ip address 192.168.214.40 255.255.252.0
;
  exit
;
  network ethernet0/1.300
; -- Ethernet Subinterface Configuration --
;
    encapsulation dot1q 300
;
  exit
;
  protocol asrt
 -- ASRT Bridge user configuration --
     bridge
    irb
    port ethernet0/1 1
     port ethernet0/0 2
     route-protocol ip
     vlan
; 802.1Q Bridge Configuration
        enable
       member port 1 vid 500
        member port 2 vid 500
     exit
;
   exit
;
;
  protocol ip
 -- Internet protocol user configuration --
    route 0.0.0.0 0.0.0.0 192.168.212.2
;
     classless
  exit
;
;
  protocol snmp
; -- SNMP user configuration --
    community private1 access write-read-trap
     host 192.168.214.33 trap version v1 private1 enterprise-specific
;
     trap sending-parameters reachability-checking icmp
  exit
;
;
  protocol cfm
 -- CFM user configuration --
     enable
     domain DOMAIN_3
        level 3
        service V300
           continuity-check interval 10s
           sender-id chassis
           mep mepid 30
```
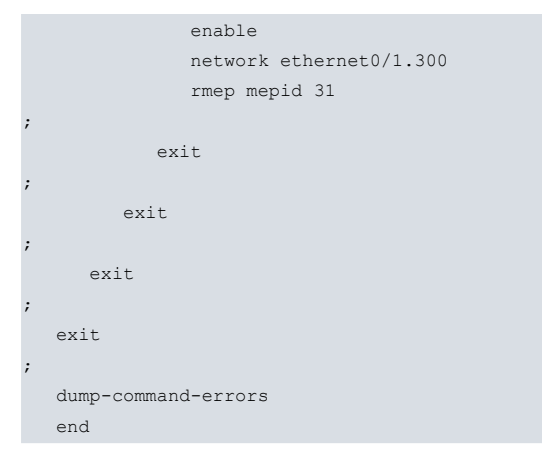

### PE - 2 configuration file:

```
; Configuration for testing scenario #2
;
  add device bvi 0
  add device eth-subinterface ethernet0/1 300
  set hostname PE-2
  network ethernet0/1.300
; -- Ethernet Subinterface Configuration --
;
    encapsulation dot1q 300
;
  exit
;
  protocol asrt
; -- ASRT Bridge user configuration --
     bridge
     irb
    port ethernet0/0 1
    port ethernet0/1 2
     route-protocol ip
     vlan
; 802.1Q Bridge Configuration
       enable
       member port 1 vid 500
       member port 2 vid 500
     exit
;
  exit
;
;
  protocol cfm
; -- CFM user configuration --
    enable
    domain DOMAIN_3
       level 3
        service V300
          continuity-check interval 10s
           sender-id chassis
           mep mepid 31
              enable
              network ethernet0/1.300
              rmep mepid 30
;
           exit
;
        exit
;
     exit
;
   exit
```
;

```
dump-command-errors
end
```
CE - 2 configuration file:

```
; Configuration for testing scenario #2
;
   add device eth-subinterface ethernet0/1 500
   set hostname CE-2
;
;
  network ethernet0/1.500
; -- Ethernet Subinterface Configuration --
;
     encapsulation dot1q 500
;
  exit
;
  protocol cfm
  -- CFM user configuration --
     enable
     domain DOMAIN_5
        level 5
        service V500
           continuity-check interval 10s
            sender-id chassis
            mep mepid 51
               enable
               network ethernet0/1.500
               rmep mepid 50
;
            exit
;
         exit
;
     exit
;
   exit
;
   dump-command-errors
   end
```
## <span id="page-31-0"></span>**4.3 Checking connectivity with touching domains**

The following diagram shows how to create a scenario with touching domains. This setting allows you to check backto-back connectivity between devices without altering the rest of the configuration. It is as simple as configuring touching domains between adjacent devices at a low level. Continuity check packets are only transmitted through the physical link between them.

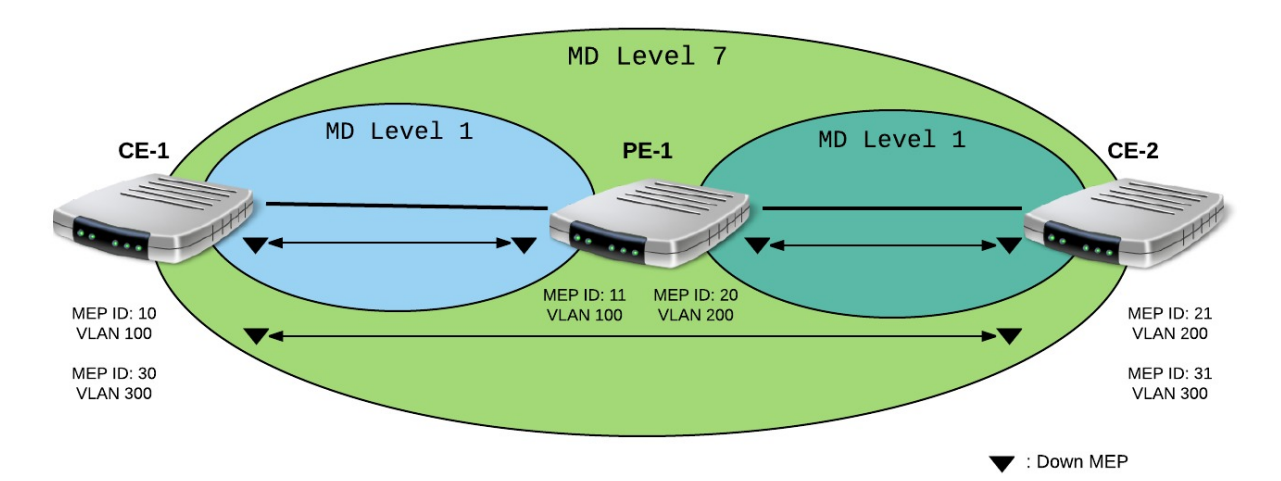

#### CE - 1 configuration file:

```
;Configuration for testing scenario #3
;
  add device eth-subinterface ethernet0/1 100
  add device eth-subinterface ethernet0/1 300
  set hostname CE-1
;
  network ethernet0/1.100
; -- Ethernet Subinterface Configuration --
;
    encapsulation dot1q 100
;
  exit
  network ethernet0/1.300
; -- Ethernet Subinterface Configuration --
;
     encapsulation dot1q 300
;
  exit
  protocol cfm
; -- CFM user configuration --
    enable
     domain DOMAIN_7
       level 7
        service SERVICE_300
          continuity-check interval 10s
           sender-id chassis
           mep mepid 30
             enable
             network ethernet0/1.300
              rmep mepid 31
;
           exit
;
        exit
;
     exit
;
     domain DOMAIN 1 1
        level 1
        service SERVICE_100
          continuity-check interval 10s
           sender-id chassis
          mep mepid 10
             enable
             network ethernet0/1.100
             rmep mepid 11
;
          exit
;
       exit
;
     exit
   exit
;
  dump-command-errors
  end
```
#### PE - 1 configuration file:

```
;Configuration for testing scenario #3
;
  add device bvi 0
  add device eth-subinterface ethernet0/1 100
  add device eth-subinterface ethernet0/2 200
```

```
set hostname PE-1
;
;
  network ethernet0/1.100
; -- Ethernet Subinterface Configuration --
;
    encapsulation dot1q 100
;
  exit
  network ethernet0/2.200
; -- Ethernet Subinterface Configuration --
;
    encapsulation dot1q 200
;
  exit
  protocol asrt
; -- ASRT Bridge user configuration --
    bridge
    irb
    port ethernet0/1 1
    port ethernet0/2 2
    route-protocol ip
    vlan
; 802.1Q Bridge Configuration
      enable
       member port 1 vid 300
       member port 2 vid 300
    exit
  exit
;
  protocol cfm
; -- CFM user configuration --
    enable
    domain DOMAIN_1_1
       level 1
       service SERVICE_100
          continuity-check interval 10s
          sender-id chassis
          mep mepid 11
             enable
             network ethernet0/1.100
             rmep mepid 10
           exit
;
        exit
;
     exit
     domain DOMAIN_1_2
        level 1
        service SERVICE_200
          continuity-check interval 10s
          sender-id chassis
          mep mepid 20
             enable
             network ethernet0/2.200
             rmep mepid 21
           exit
;
        exit
;
     exit
```
;

```
exit
 dump-command-errors
end
```
### CE - 2 configuration file:

;

```
;Configuration for testing scenario #3
;
  add device eth-subinterface ethernet0/1 200
  add device eth-subinterface ethernet0/1 300
  set hostname CE-2
;
  network ethernet0/1.200
; -- Ethernet Subinterface Configuration --
;
    encapsulation dot1q 200
;
  exit
  network ethernet0/1.300
; -- Ethernet Subinterface Configuration --
;
    encapsulation dot1q 300
;
  exit
  protocol cfm
 -- CFM user configuration --
     enable
     domain DOMAIN_7
        level 7
        service SERVICE_300
           continuity-check interval 10s
           sender-id chassis
           mep mepid 31
              enable
             network ethernet0/1.300
             rmep mepid 30
;
           exit
;
        exit
;
     exit
;
     domain DOMAIN_1_2
        level 1
        service SERVICE_200
           continuity-check interval 10s
          sender-id chassis
           mep mepid 21
              enable
             network ethernet0/1.200
              rmep mepid 20
;
           exit
;
        exit
;
     exit
   exit
;
  dump-command-errors
   end
```